**University of Zagreb Faculty of Electrical Engineering and Computing Department for Electronic Systems and Signal Processing Laboratory for Systems and Signals** 

# **Controlling RC Car Over The Internet**

**student team: Nikola Bradac Jurica Grcic Matija Velcl** 

# **1.Aim of the project**

The aim of the project is to teach the children implementing IT technologies, and to have fun in the end of the project.

Today children play with computers and high tech toys so it is very difficult to interest children into learning something new. But what if kids could create there own hi-tech toy, and learn something new in the process. That is what this project is all about. In the end of the project children will have a very cool toy – a radio controlled car that they can drive over the Internet ! That means that they can control the car, and see the picture from the car, from anywhere in the world. In the process children will learn how to setup a web server, how to control some other device with a parallel port of a computer and how to stream a video to the internet.

## **2. Users and ways of using it**

We connect, on the PC that runs server, car's controller to the parallel port and web cam that is filming RC car. Software application for controlling car must also be on this PC. User can be on this server PC or he can connect to this server via Internet.

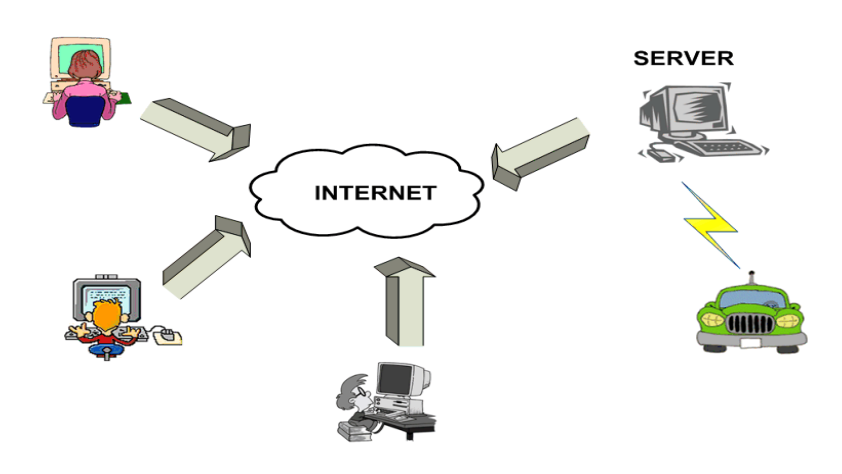

Picture 2.1. Controlling the RC car over the Internet

When user opens this web page he will be able to control RC car by pressing keys UP, DOWN, LEFT, RIGHT on his keyboard and he will see the picture from the web cam. To watch a video on his web page, user has to install plug-in, Windows Media Player, for his web browser.

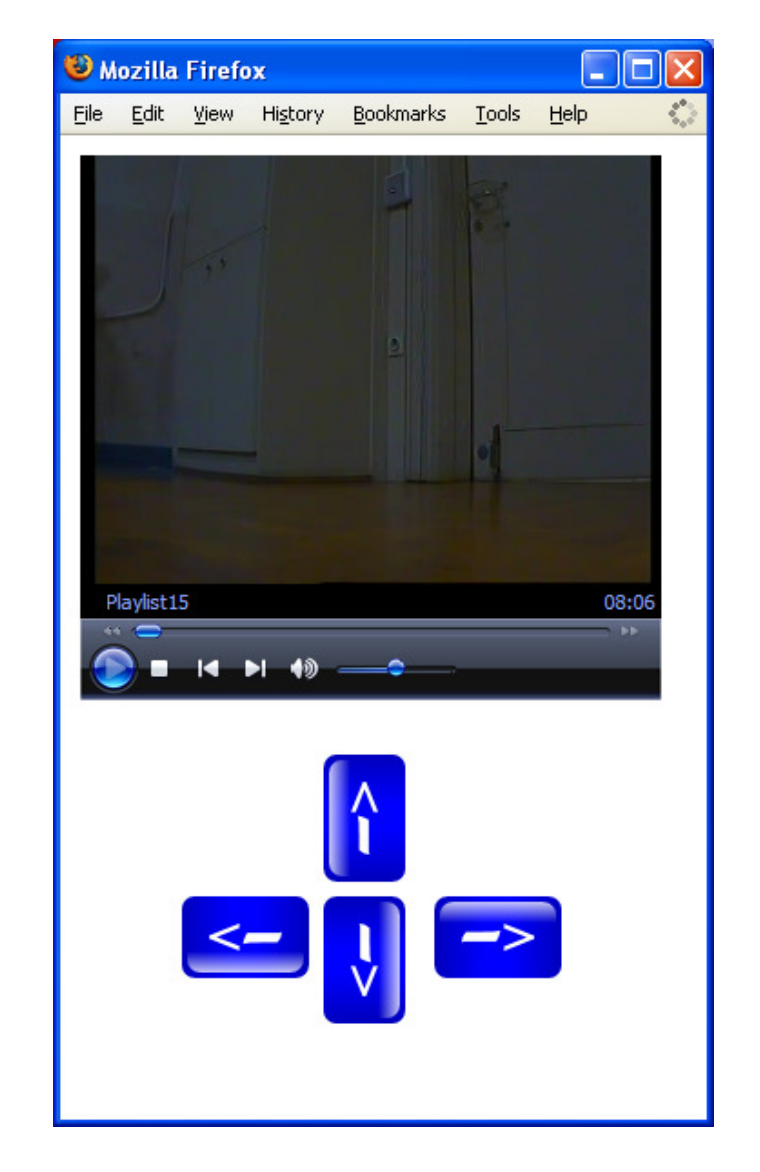

Picture 2.2. User interface for controlling and video supervision

 There are two web pages for controlling the RC car. On the first web page user interacts by pressing keys on keyboard and on the second page by moving mouse pointer over black dots or sign STOP on the picture.

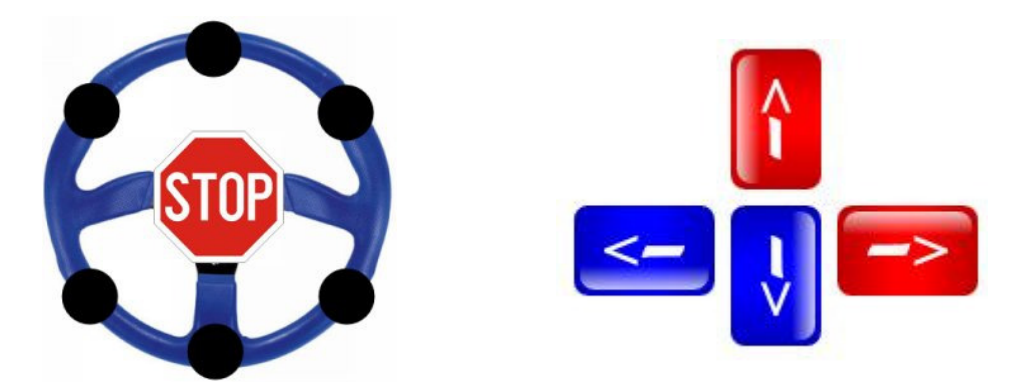

Picture 2.3. User interface for controlling the RC car with mouse or keyboard

# **3. Realizations**

### **3.1. Hardware**

### **3.1.1. Modifying car's controller**

 If you want to control your RC car via parallel port on the computer, you have to modify the car's controller. In this specific case, when you press button on the controller to move the car, you connect the controlling wire to the ground and close the electrical circuit which activates moving command. So you need to build four electrical switches, one for every controlling wire. These switches will connect the explicit controlling wire to ground, depending on the instruction you have send through parallel port.

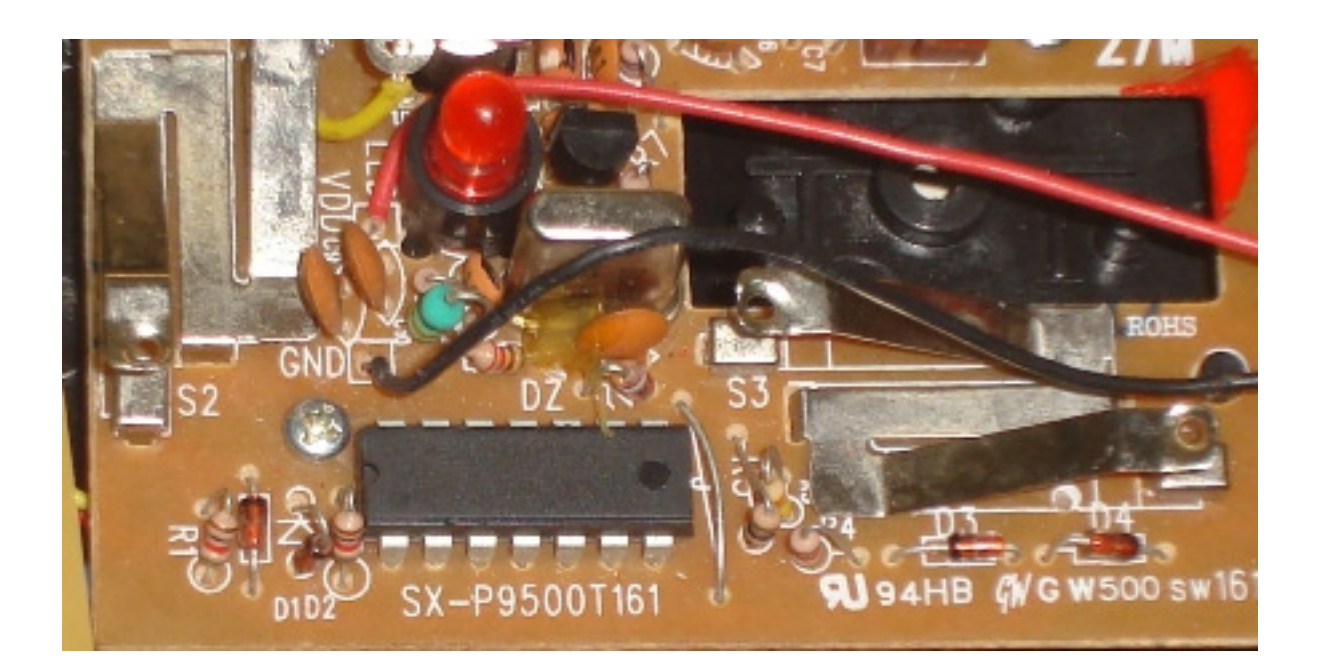

Picture 3.1. Car's controller

Switches we used were built from transistors and a few resistors. When you activate output pin on parallel port, you set output voltage from zero, low state, to 5 volts, high state. High state voltage makes transistor conduct and it connects controlling wire to low state, ground.

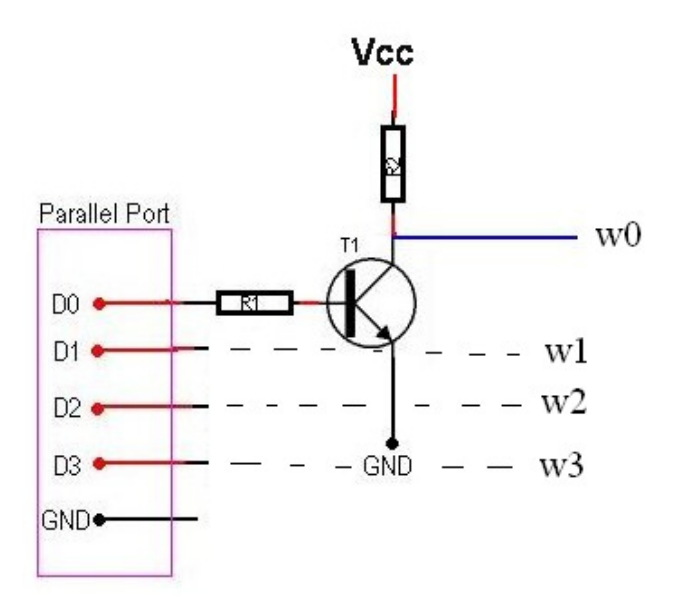

Picture 3.2. Schematic for electrical switch

In the picture 3.2. you can see the schematics for electrical switch, used in this project. Transistor T1 is BC547, resistor R1 is 4,7kOhm, resistor R2 is 10kOhm. Pins D0, D1, D2, D3 are connected to data output pins, and GND is connected to GND pin on parallel port. You need to build four of those switches, one for each data output pin.

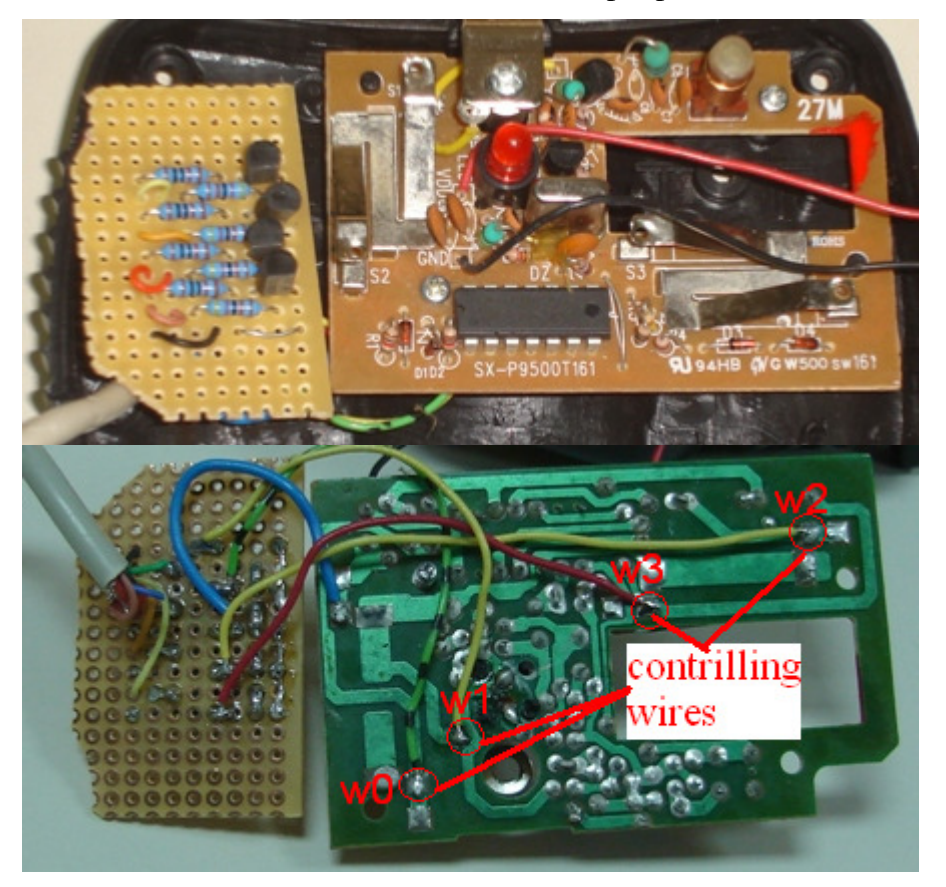

Picture 3.3. Connecting controlling wires

### **3.1.2 Connecting car's controller and parallel port**

 To connect controller and parallel port you need to have DB-25 male connector and you need to solder wires to connect output data pins with D0, D1, D2, D3 on electrical switch.

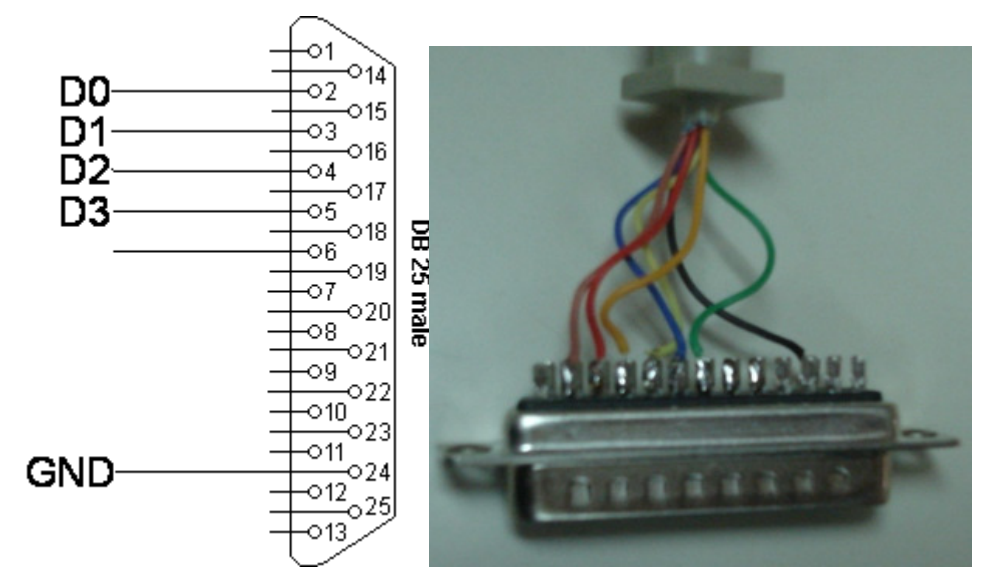

Picture 3.4. Controlling pins on DB-25 connector

#### **3.1.3 Reducing speed of RC car**

 RC car that we used was quite fast and it was hard to precisely control the car. To reduce the car's speed, we have sized down the power of car's electrical motor with a small resistor. The resistor you need to connect may vary between 1 and 10 Ohm, depending on the speed you want. We have also built a mechanical switch that can select between slow and fast speed by connecting motor via 2 Ohm or via 5 Ohm resistor.

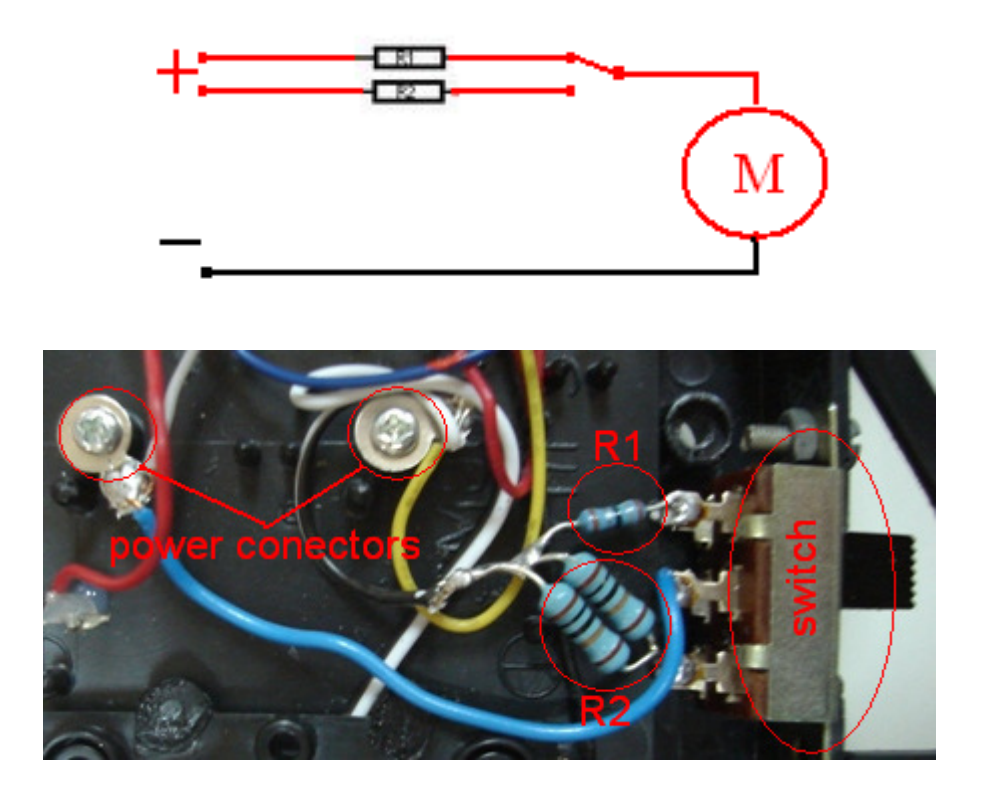

Picture 3.5. Reducing car's power

### **3.2 Software**

#### **3.2.1. Sending data on parallel port**

 Windows XP doesn't support direct control over parallel port, so, first, you need to copy driver for parallel port, inpout32.dll, to "C:\windows\sistem32\". This driver can be imported as a library in your program and now you can use instructions for sending data to parallel port that are embedded in this library. You will also need a parallel port address. In most cases parallel port address is 0x378, but to be sure, you can check port address in Windows device manager.

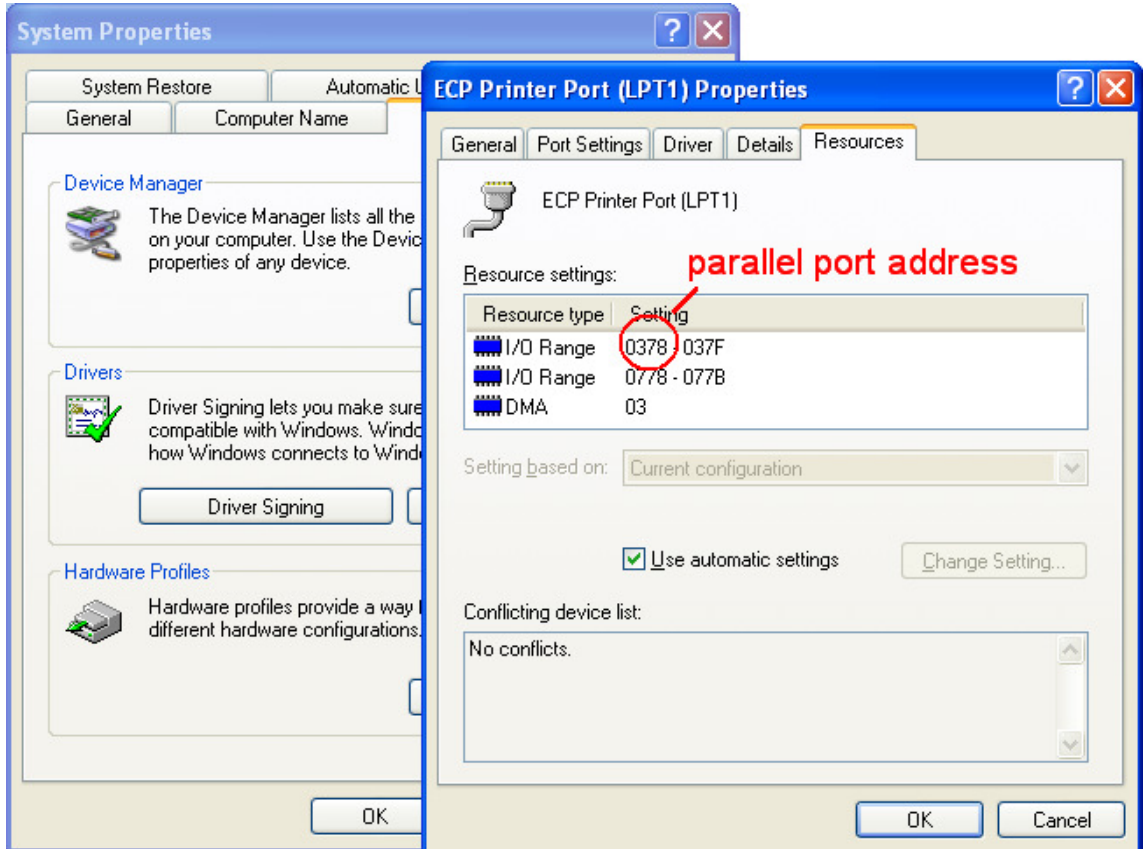

Picture 3.6. Parallel port address

Program that we have created reads two input parameters, parallel port address and data, that will be send to parallel port. Which data output pin on parallel port we want to activate, set to high state, we control with data that we send to port. This controlling data is number from 0 to 255. When we convert this number into binary, we get eight bit instruction and the bit that is set to one makes that pin number to active state.

#### **3.2.2. Controlling parallel port over the Internet**

 We can also enable users, which are connected to the Internet, to control our RC car. We have built a simple web page that executes our program and controls RC car. This web page must be run on server that allows PHP and server side instructions, or you can run server on your PC. We have used XAMPP, that's version of Apache web server, to run our server.

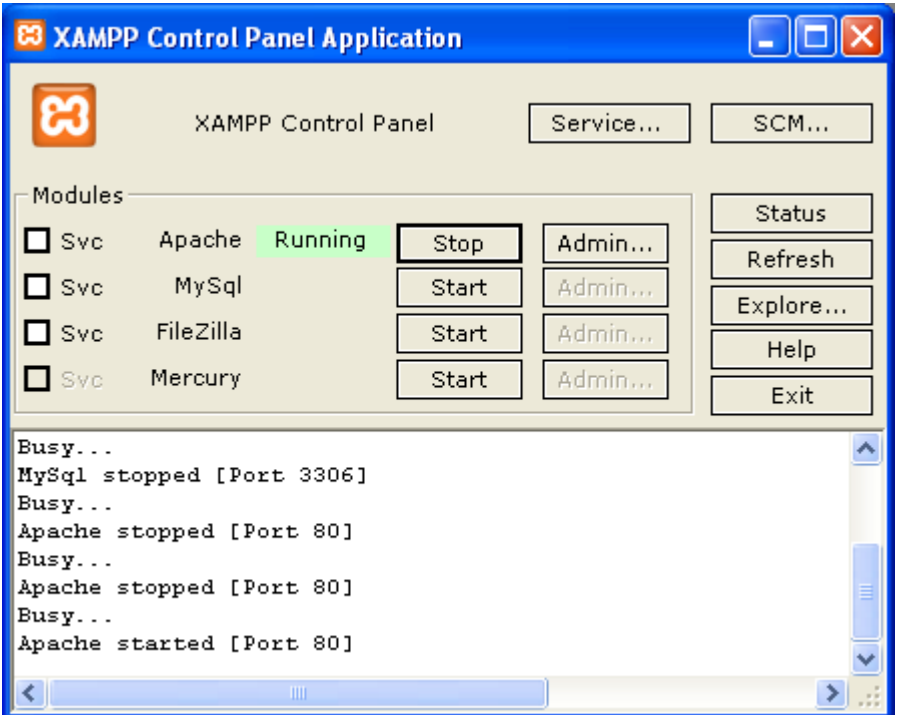

Picture 3.7. XAMPP control panel

To execute program for controlling parallel port or any other program we used PHP function "exec()". For basic user interface we build in HTML buttons that call executing function. For better and simpler user interface we created another web page using JavaScript, that enables us to control RC car with keyboard.

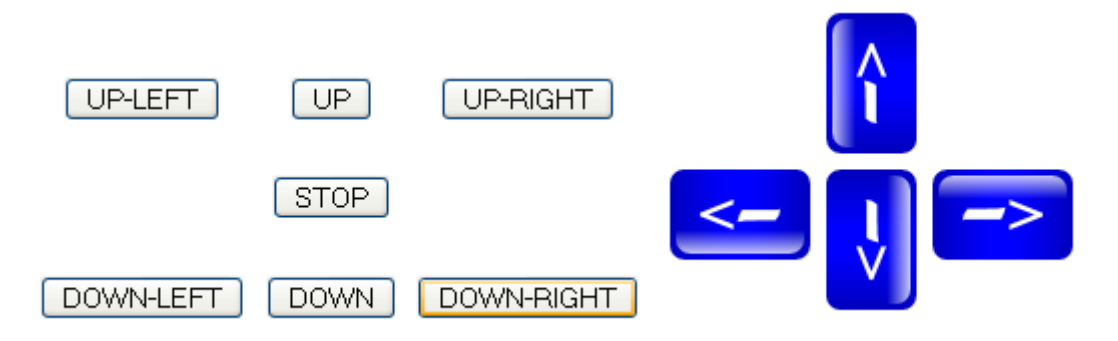

Picture 3.8. User interface created in HTML and JavaScript

#### **3.2.3. Video streaming**

 If we enabled users over the Internet to control our RC car, we have to enable them to see what they are controlling. We used a simple web cam and a video streaming server to stream video on our web page. For streaming we use program called VLC. It can stream various audio and video files and it also can stream video from external capturing devices, like web cams or TV cards. In next few pictures you can see how you can set up this streaming server to stream video from web cam.

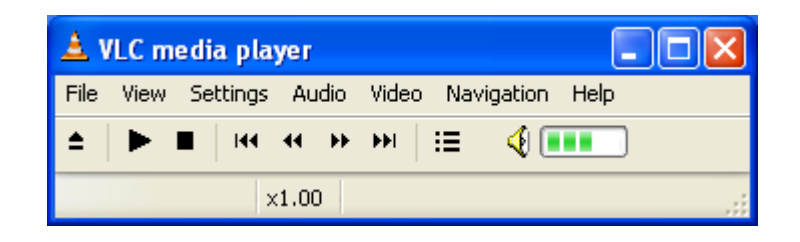

Picture 3.9. VLC interface

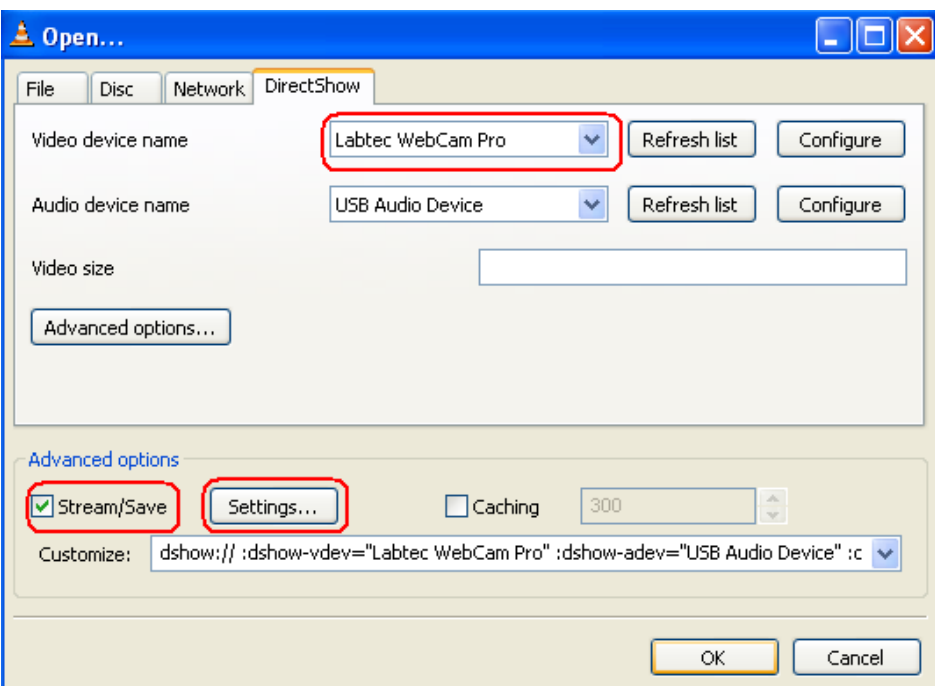

Picture 3.10. Opening capture device

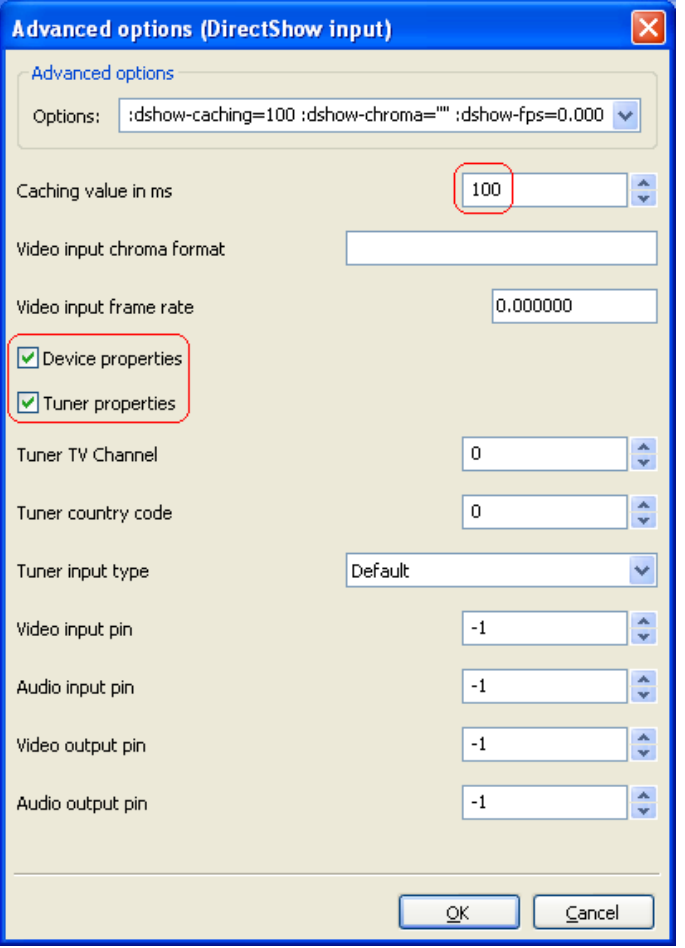

Picture 3.11. Capturing options

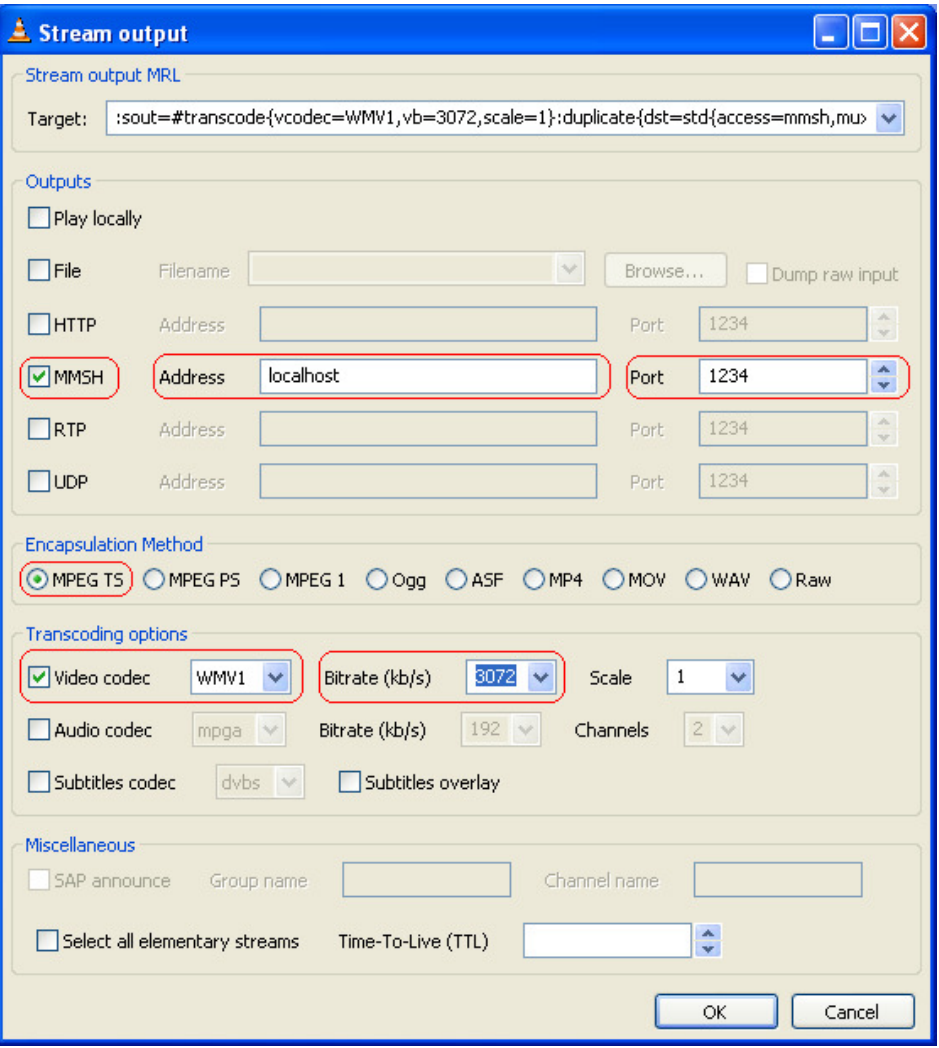

Picture 3.12. Streaming output properties

To play this video on our web page we embedded ActiveX controls for Windows Media Player. When you open you web browser it will automatically launch embedded player, if not you have to install Media Player plug-in.

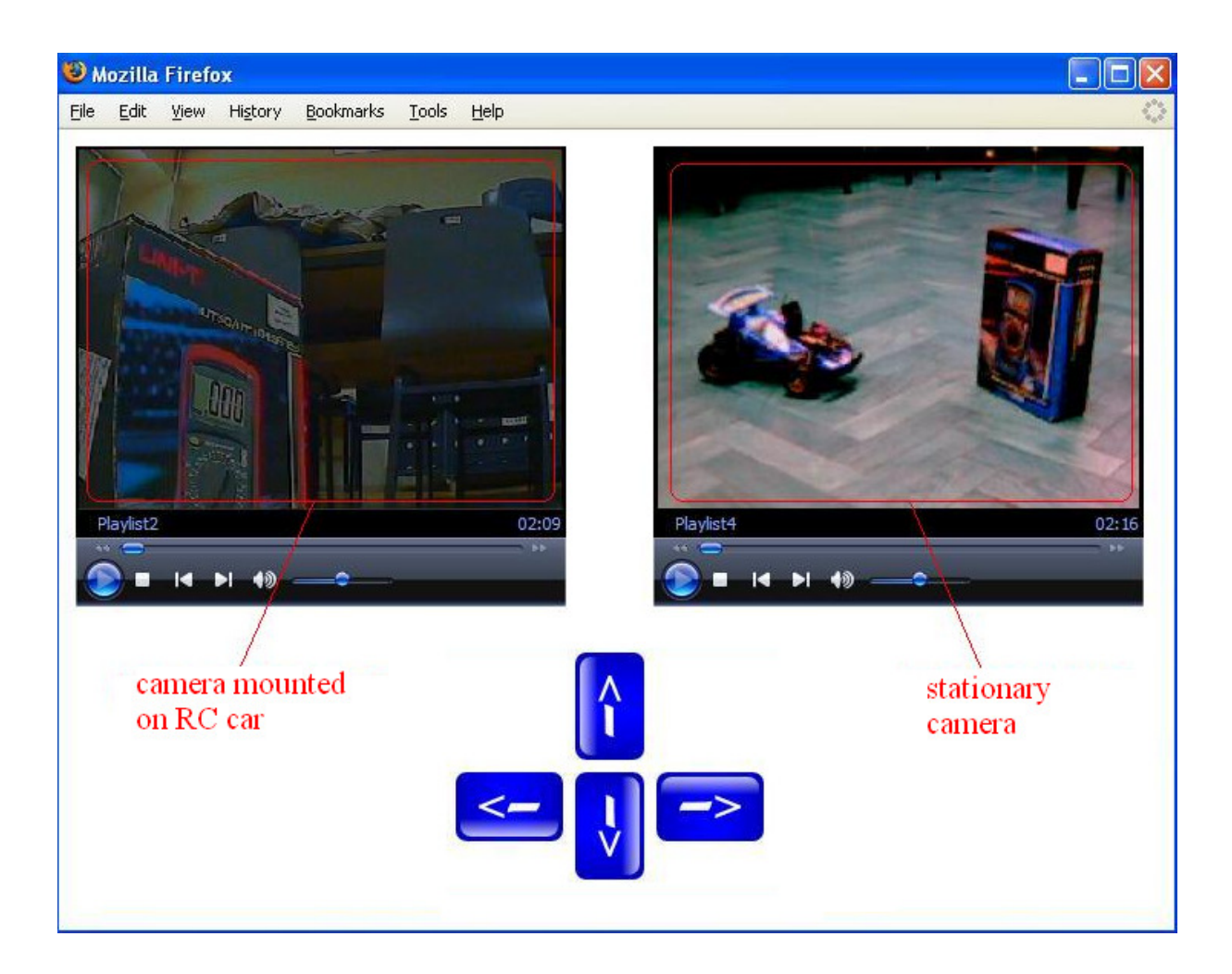

Picture 3.13. Web page with embedded Windows Media Player

# **4. Further development**

 This project can be modified to control other electrical devices. Parallel port has eight output data pins, so we can control simultaneously eight devices. With the knowledge gained on this project children may use their imagination to create other similar projects, for example controlling toys or Lego robots.